solaredge

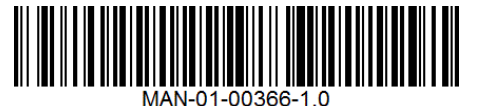

# StorEdge™ Guide de câblage de l'interface et liste de vérification sur site pour l'Europe, l'Asie Pacifique, l'Afrique du Sud

Ce document est un guide de câblage de batterie et contient une liste de vérification sur site avec des étapes pour la vérification post-installation d'un système StorEdge avec l'une des configurations suivantes :

- LG Chem RESU RESU7H/10H batterie, unité onduleur SolarEdge, Interface de l'Unité StorEdge, compteur Modbus
- LG Chem RESU RESU7H/10H batterie, unité onduleur SolarEdge HDWAVE, interface de l'unité StorEdge pour HDWAVE et LG Chem, compteur Modbus

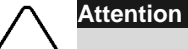

Ne pas connecter l'interface de l'unité StorEdge SESTI S1 et SESTI-S2 à L'onduleur SolarEdge HDWAVE lors de l'utilisation des batteries LG Chem. La connexion de ces produits peut endommager l'équipement et entraîner l'annulation de la garantie.

#### **Attention**

Pour une performance de batterie appropriée, la batterie LG Chem doit rester connectée à l'interface StorEdge et en mode charge. La déconnexion prolongée de la batterie peut entraîner une décharge profonde et endommager la batterie. Si la batterie doit être débranchée, éteignez d'abord le commutateur d'alimentation auxiliaire de la batterie LG et le commutateur du disjoncteur. Pour obtenir les instructions complètes d'installation et de mise en service de la batterie, consultez le guide d'installation LG Chem. Capacity of the model and the set of the set of the set of the set of the set of the set of the set of the set of the set of the set of the set of the set of the set of the set of the set of the set of the set of the set o

Pour plus de détails, veuillez-vous reporter à l'interface StorEdge - Guide d'installation fourni avec l'interface StorEdge. Pour obtenir de l'aide contacter l'Assistance SolarEdge (reportez-vous à Assistance et information de contact à la page 9).

### Guide de câblage

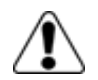

#### **Avertissement !**

Pour batteries LG Chem RESU7H/RESU10H :

Avant de procéder au câblage du système, assurez-vous que la batterie soit hors tension, en utilisant à la fois des commutateurs suivants :

\* Le commutateur d'alimentation auxiliaire

\* Le commutateur du disjoncteur

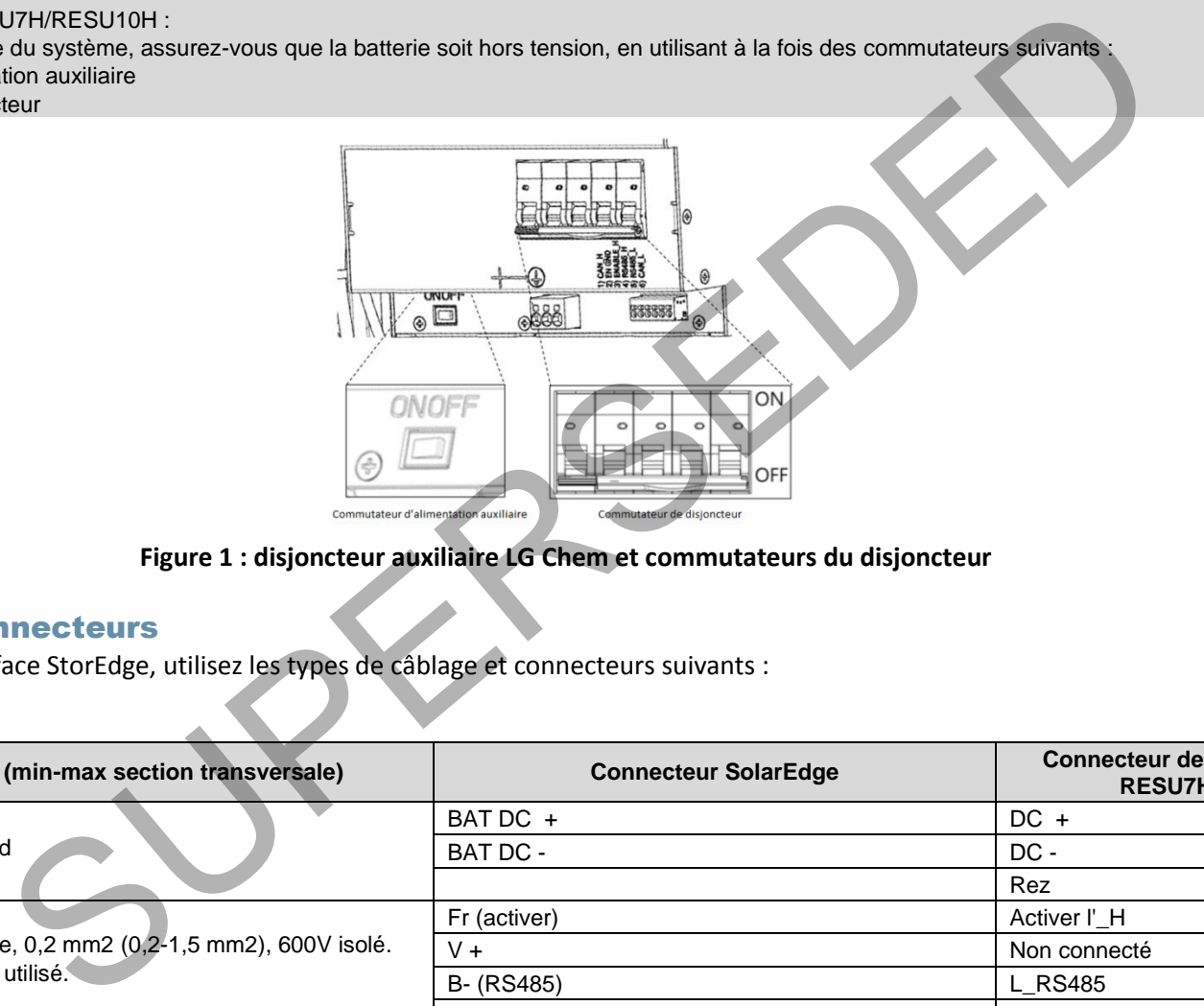

#### **Figure 1 : disjoncteur auxiliaire LG Chem et commutateurs du disjoncteur**

#### <span id="page-1-0"></span>Types de câblage et connecteurs

Pour connecter la batterie à l'interface StorEdge, utilisez les types de câblage et connecteurs suivants :

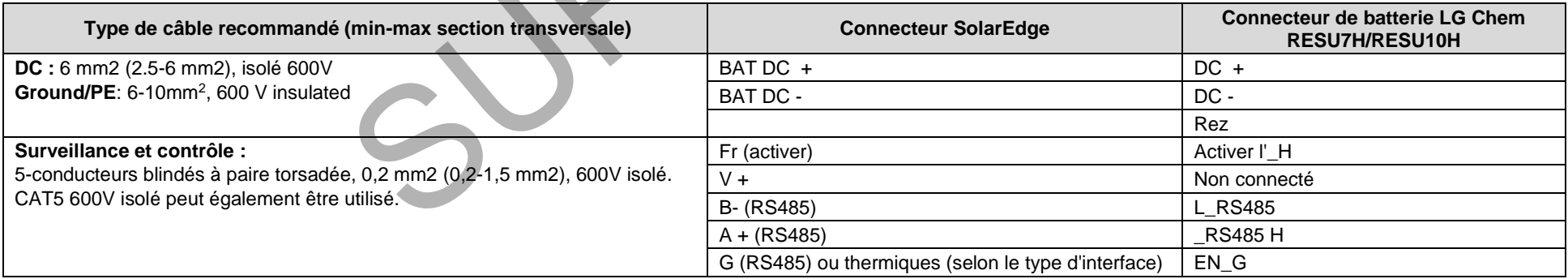

#### Schémas de câblage - Branchement des batteries à l'interface StorEdge

Les schémas des pages suivantes illustrent le branchement des batteries au système StorEdge. Le tableau suivant vous aidera à trouver le schéma de câblage approprié pour la configuration de votre système. Attention à savoir si la configuration du commutateur de la batterie DIP sur la carte mère de l'interface StorEdge possède 0 ou 2 commutateurs.

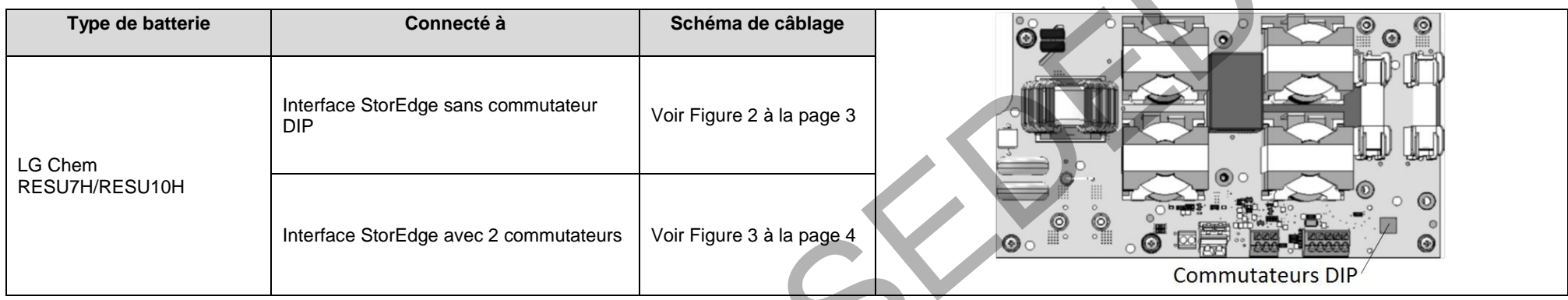

#### Connexion du LG Chem RESU7H/RESU10H sur l'Interface StorEdge sans commutateur DIP et l'Onduleur SolarEdge et le compteur

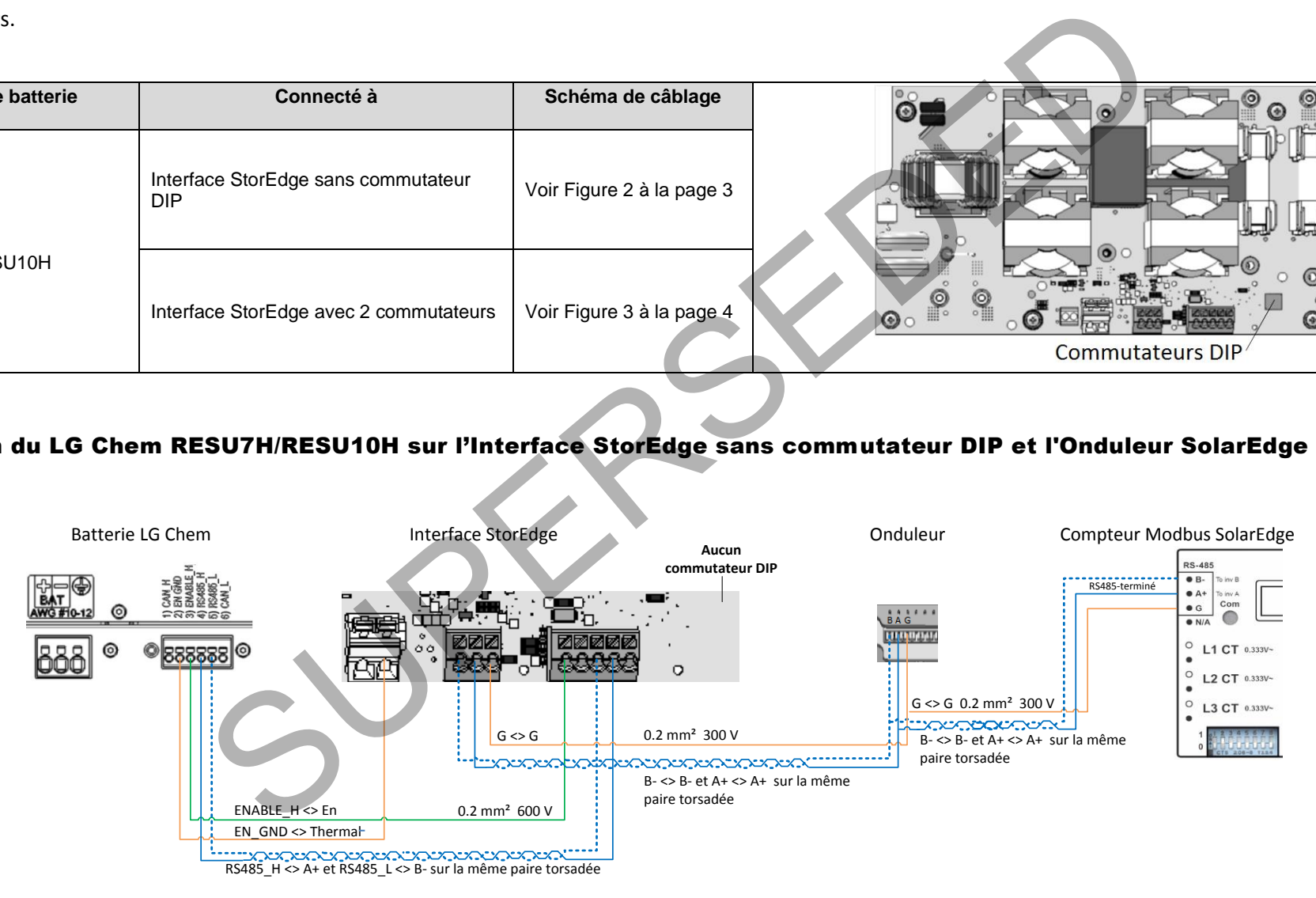

<span id="page-2-0"></span>**Figure 2 : Connexion de la LG Chem RESU7H/RESU10H sur l'Interface StorEdge sans commutateur DIP et l'Onduleur SolarEdge et le compteur**

#### Connexion de la LG Chem RESU7H/RESU10H sur l'Interface StorEdge avec deux commutateurs DIP, et l'Onduleur SolarEdge et le compteur

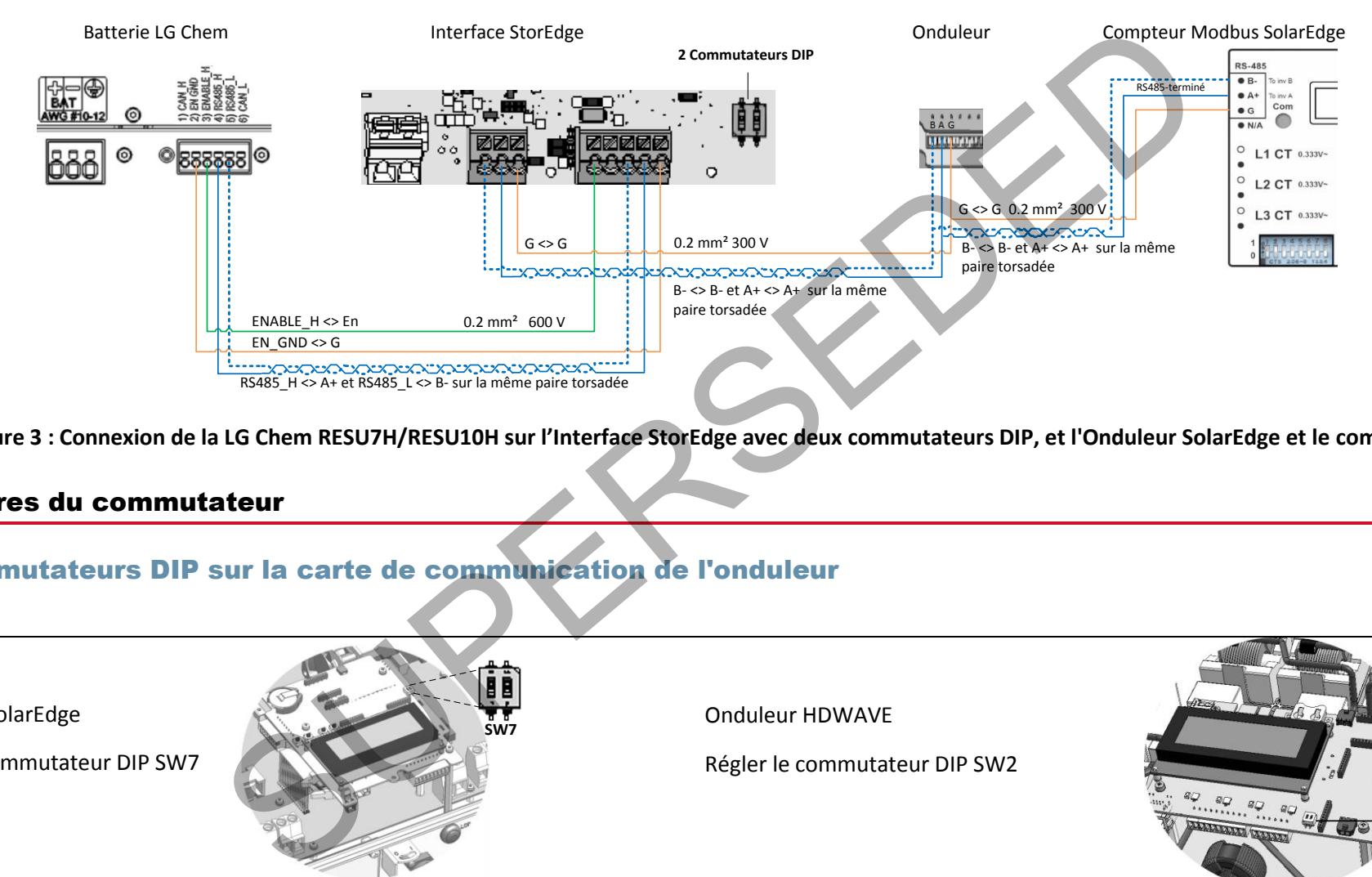

<span id="page-3-1"></span>**Figure 3 : Connexion de la LG Chem RESU7H/RESU10H sur l'Interface StorEdge avec deux commutateurs DIP, et l'Onduleur SolarEdge et le compteur**

#### <span id="page-3-2"></span><span id="page-3-0"></span>Paramètres du commutateur

### Les commutateurs DIP sur la carte de communication de l'onduleur

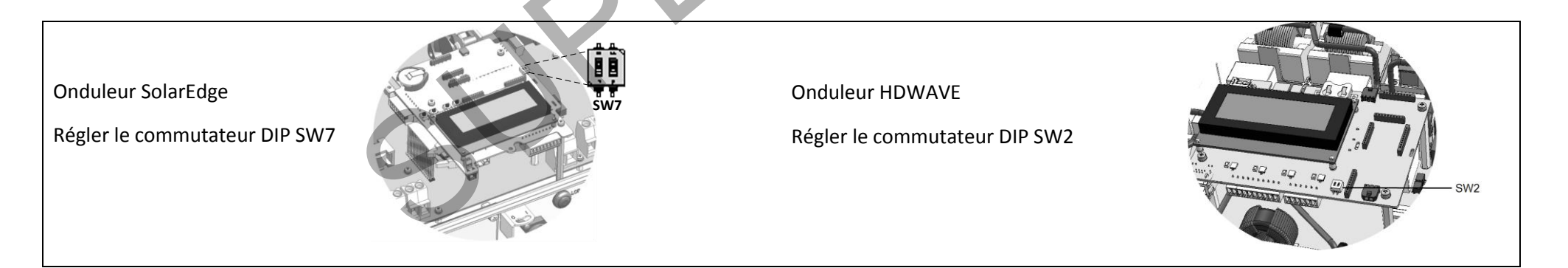

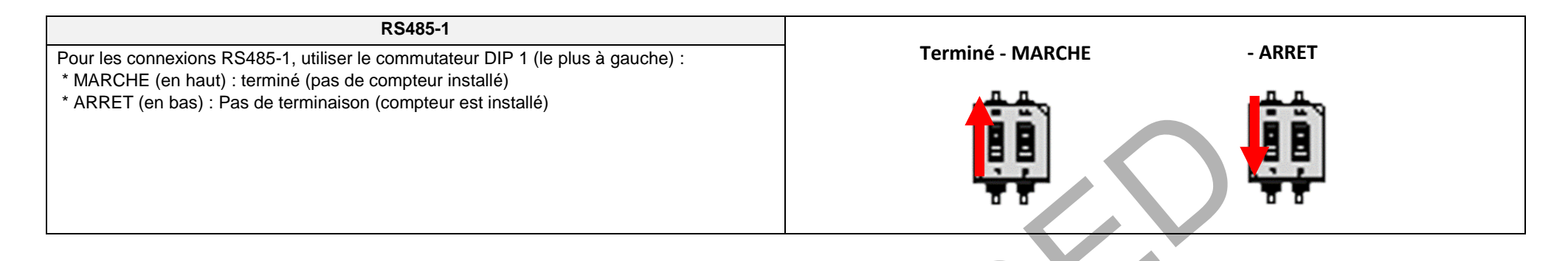

#### Installer les commutateurs DIP sur la carte principale de l'Interface StorEdge

Le tableau suivant n'est pertinent que pour les cartes d'interface StorEdge avec deux commutateurs DIP.

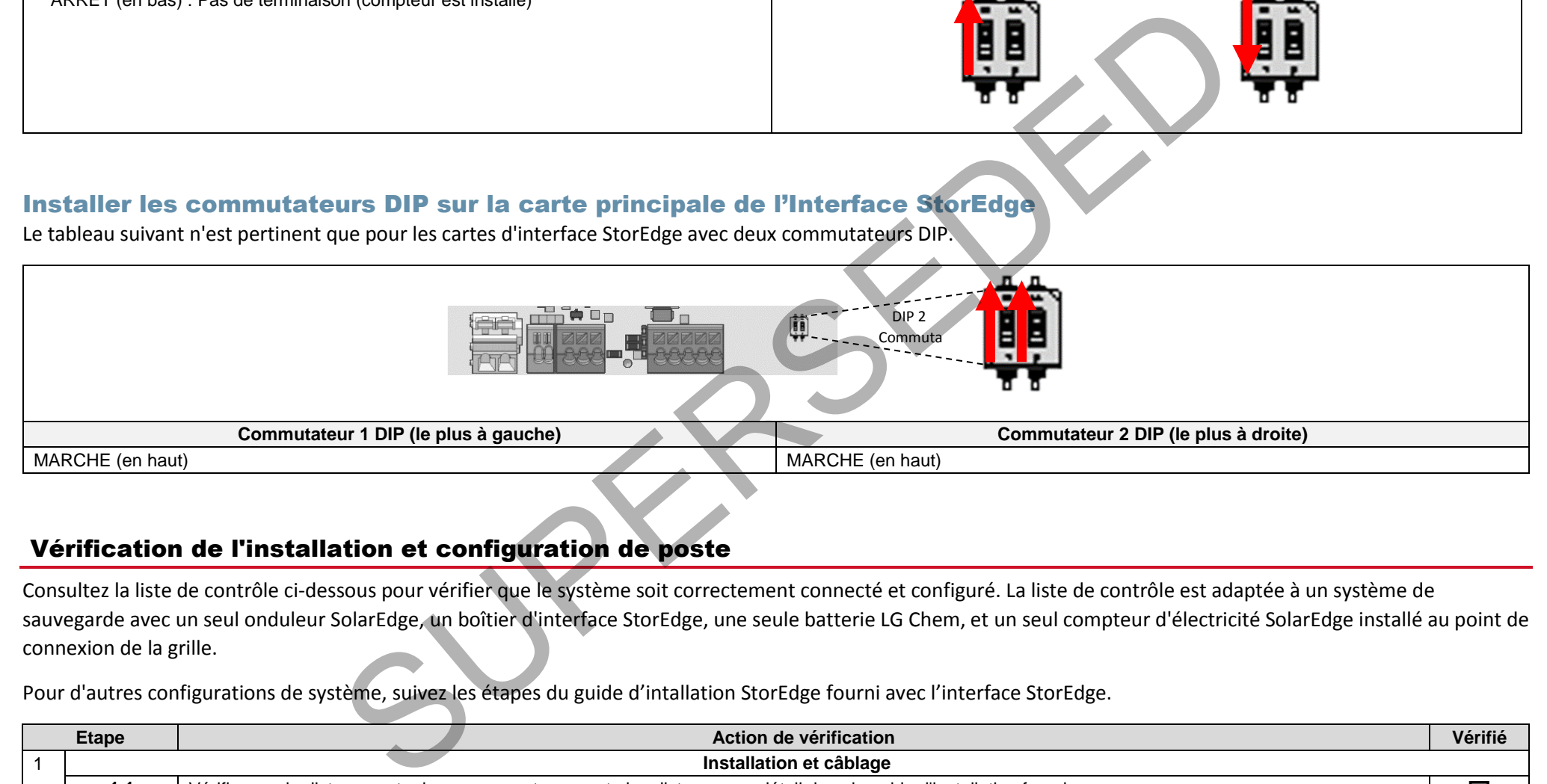

## Vérification de l'installation et configuration de poste

Consultez la liste de contrôle ci-dessous pour vérifier que le système soit correctement connecté et configuré. La liste de contrôle est adaptée à un système de sauvegarde avec un seul onduleur SolarEdge, un boîtier d'interface StorEdge, une seule batterie LG Chem, et un seul compteur d'électricité SolarEdge installé au point de connexion de la grille.

Pour d'autres configurations de système, suivez les étapes du guide d'intallation StorEdge fourni avec l'interface StorEdge.

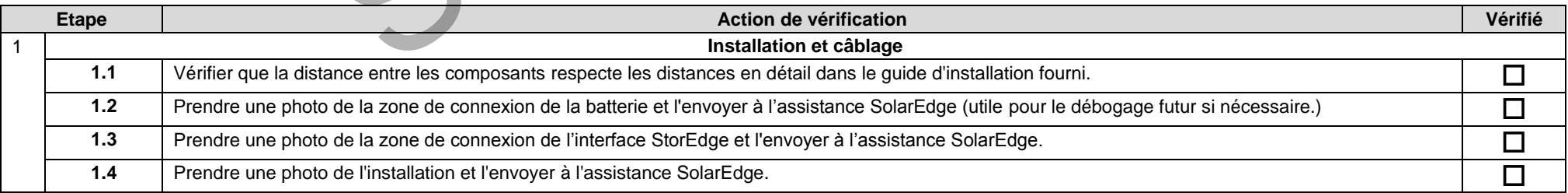

# solar<mark>edge</mark>

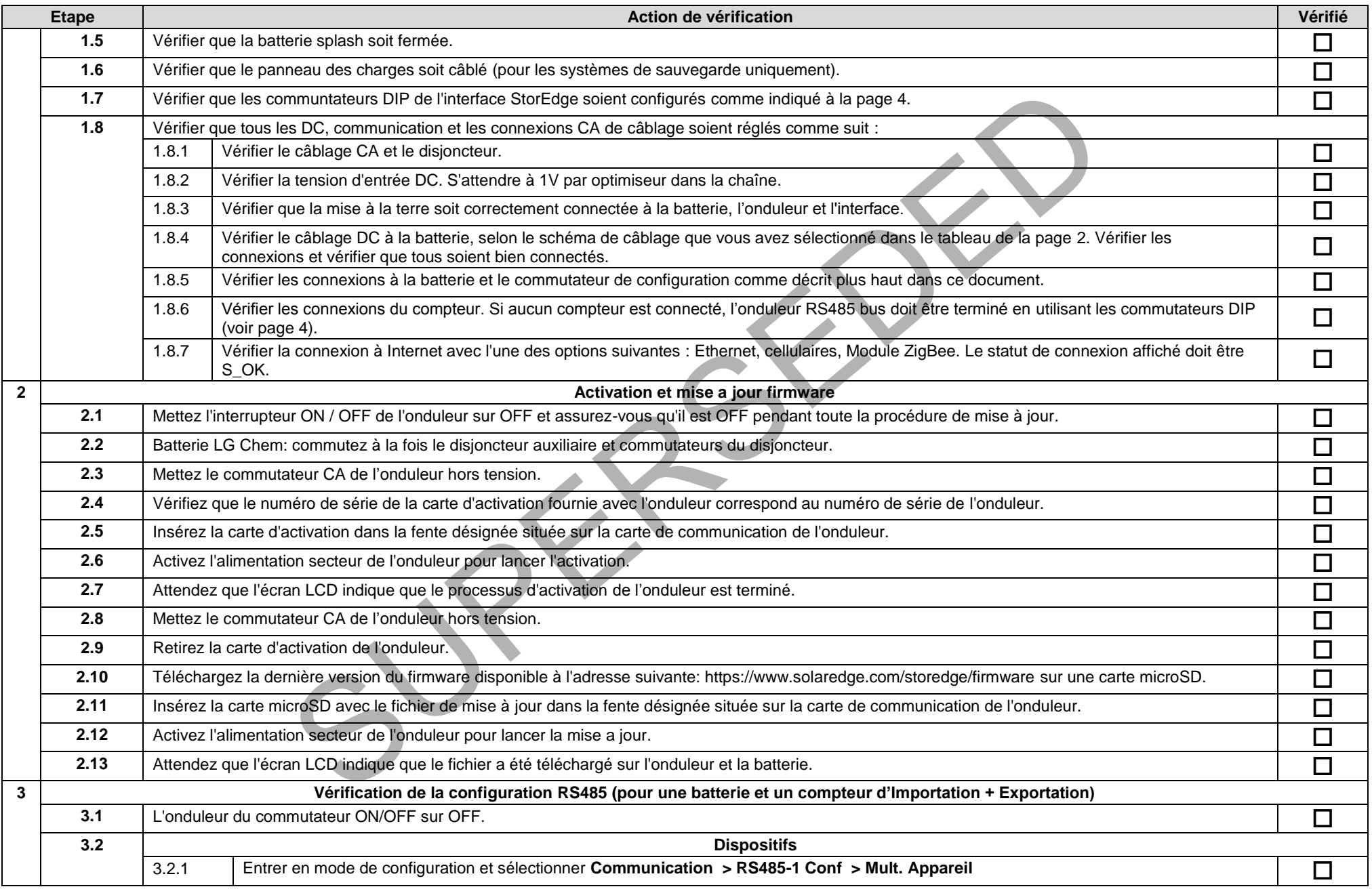

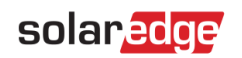

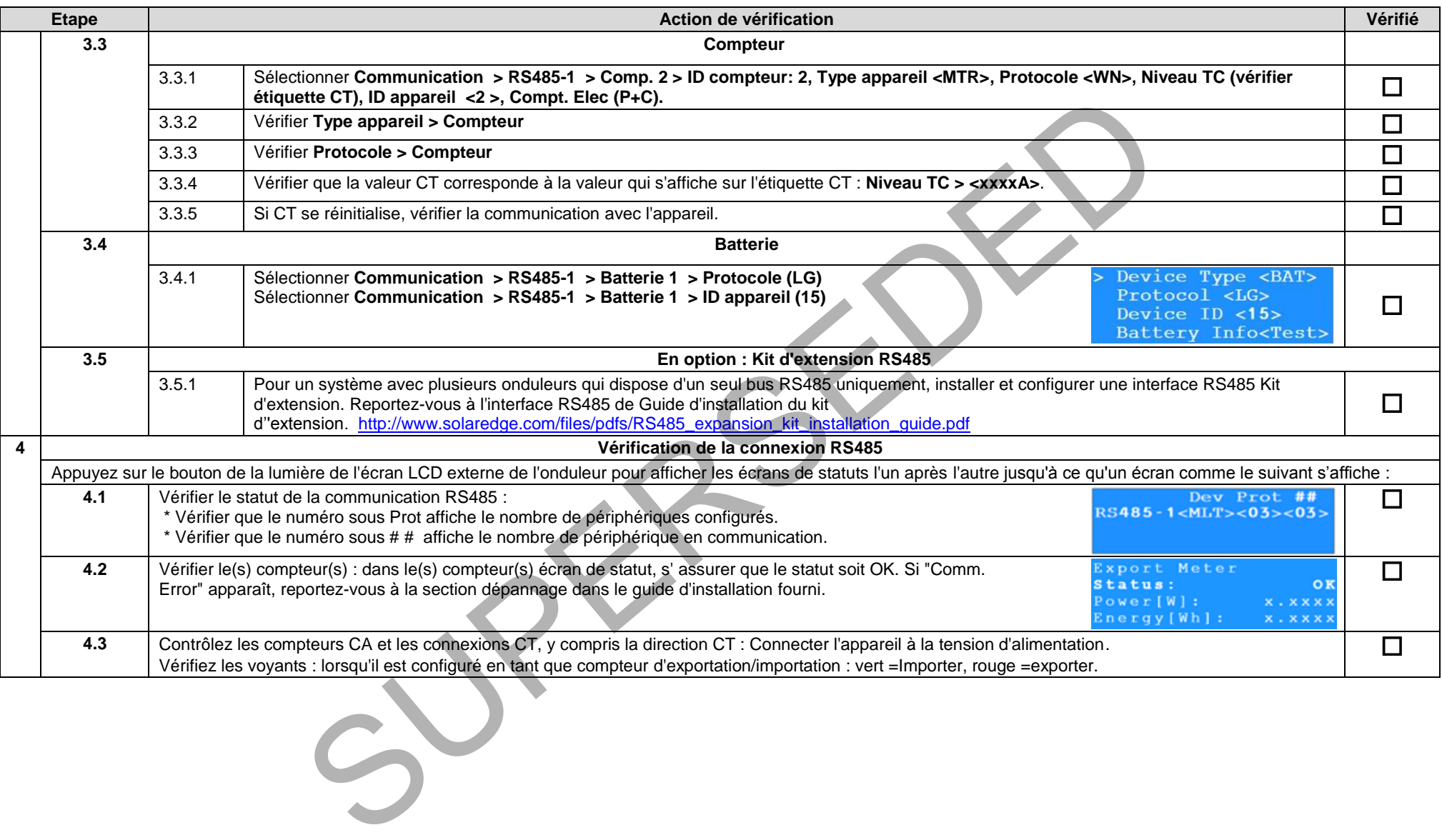

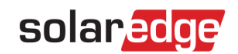

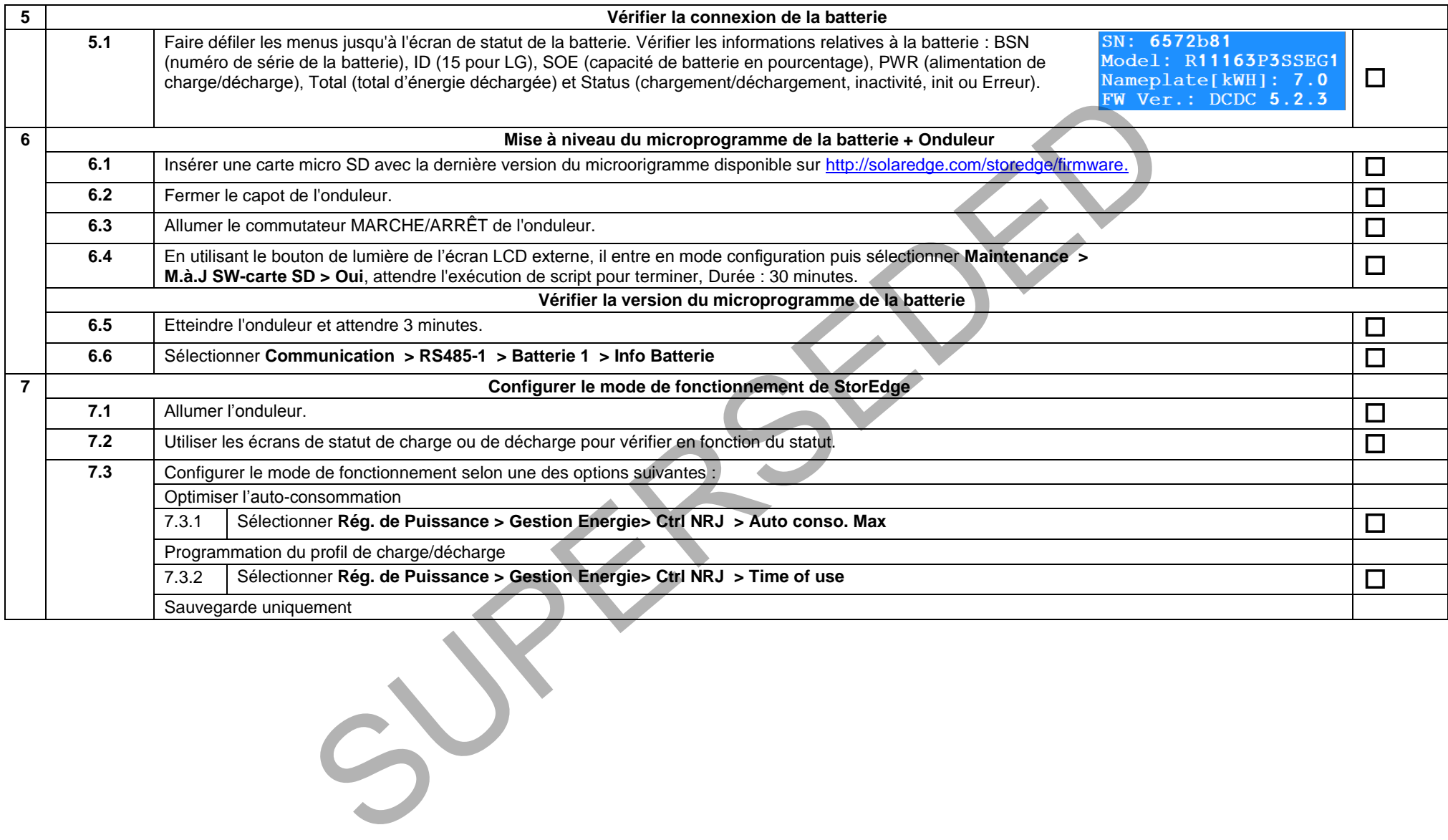

#### Assistance et information de contact

En cas de questions techniques concernant nos produits, veuillez nous contacter :

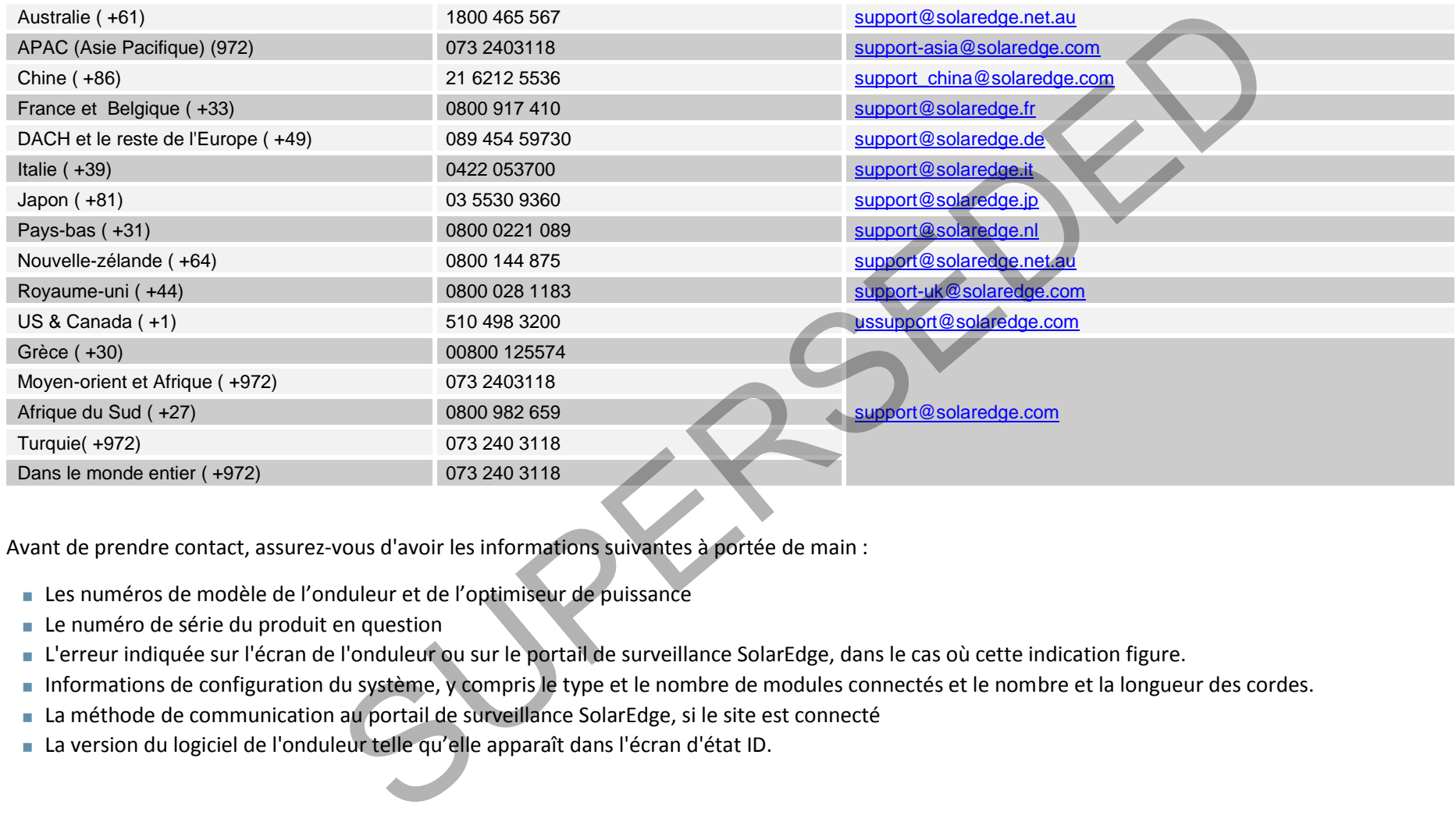

Avant de prendre contact, assurez-vous d'avoir les informations suivantes à portée de main :

- Les numéros de modèle de l'onduleur et de l'optimiseur de puissance
- Le numéro de série du produit en question
- L'erreur indiquée sur l'écran de l'onduleur ou sur le portail de surveillance SolarEdge, dans le cas où cette indication figure.
- **Informations de configuration du système, y compris le type et le nombre de modules connectés et le nombre et la longueur des cordes.**
- La méthode de communication au portail de surveillance SolarEdge, si le site est connecté
- La version du logiciel de l'onduleur telle qu'elle apparaît dans l'écran d'état ID.